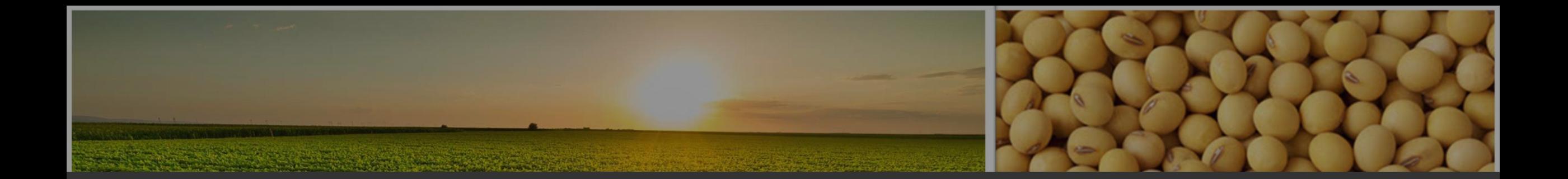

# GUIA DE INSCRIÇÃO

**16º Desafio Nacional de Máxima Produtividade**

CESB A produtividade vem da prática

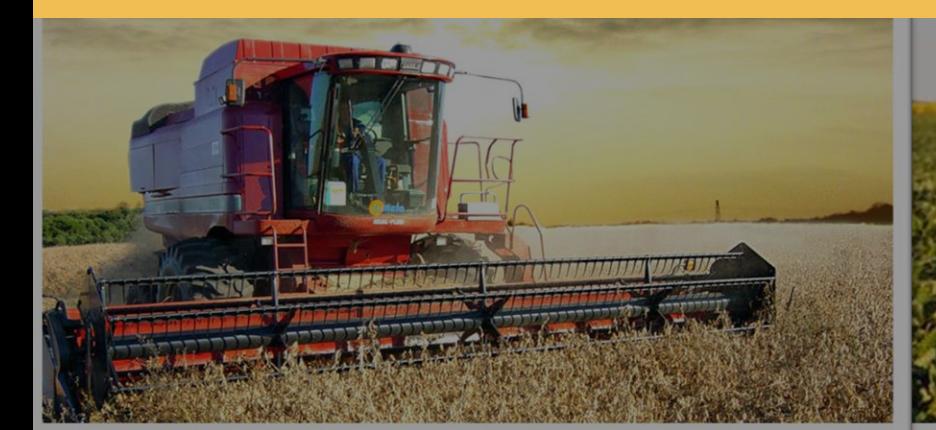

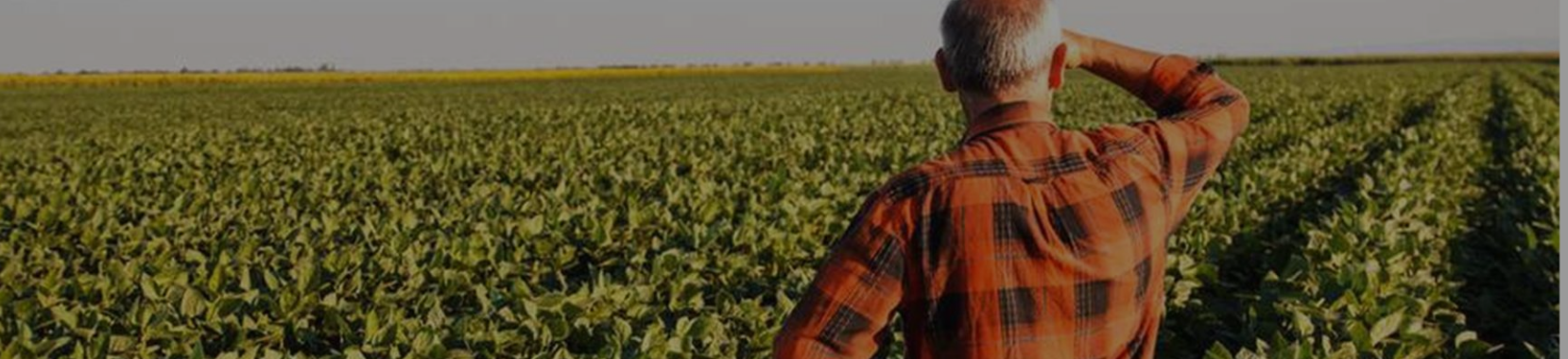

**Safra 2023/24**

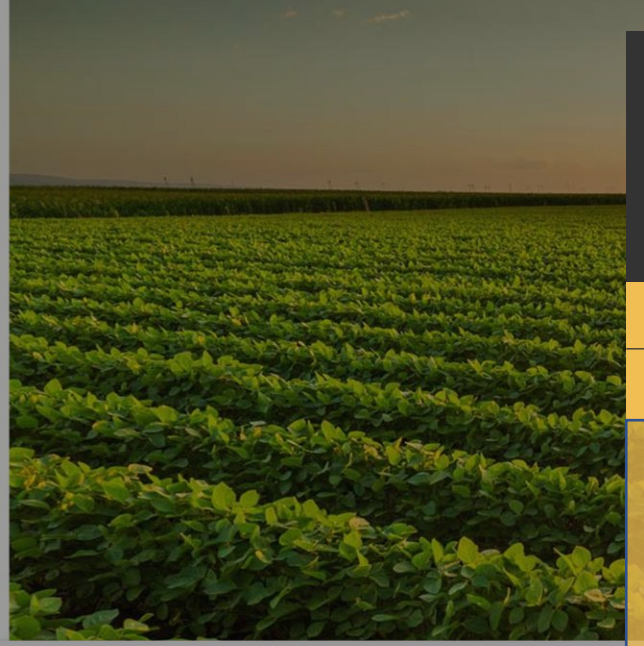

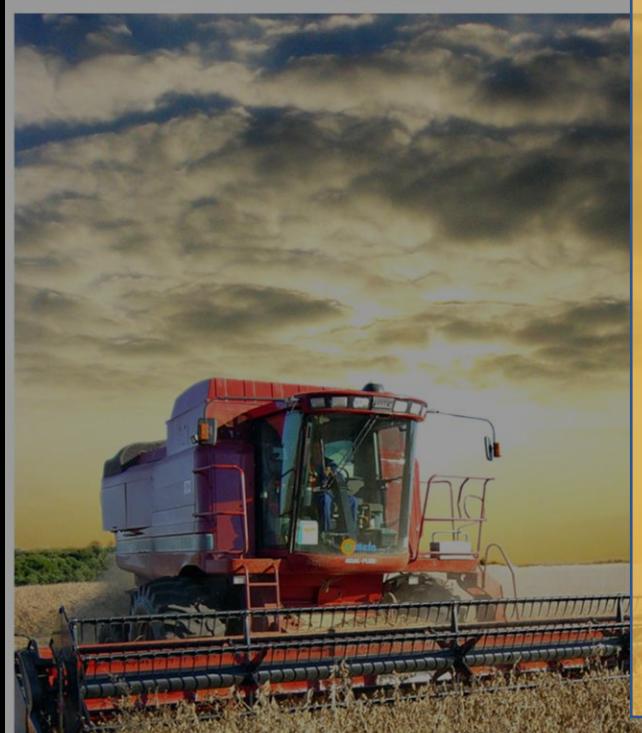

## GUIA DE INCRIÇÃO

**16º Desafio Nacional de Máxima Produtividade Safra 2023/24**

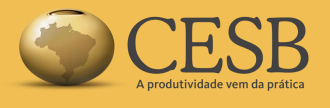

## Índice:

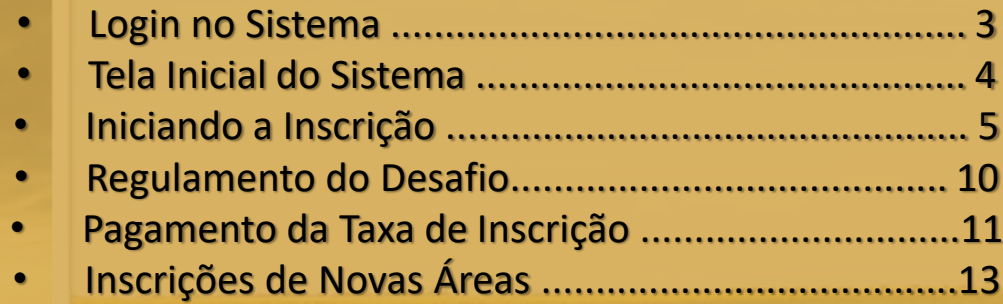

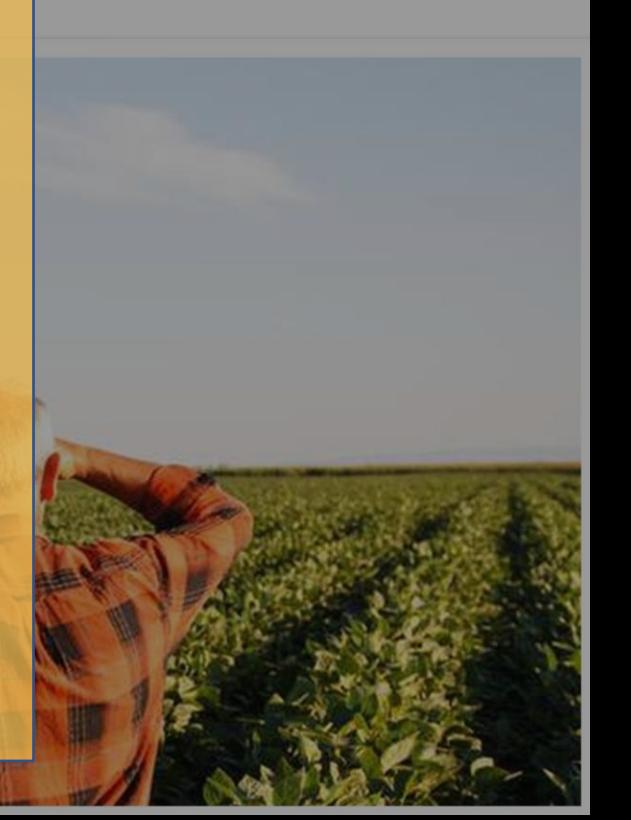

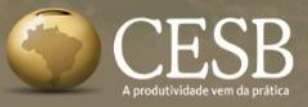

**Login no Sistema: Q** R. Paulo Antônio do Nascin **https://inscricao.cesbrasil.org.br/login**

### **DESAFIO NACIONAL DE MÁXIMA PRODUTIVIDADE DE SOJA**

Ano a ano, produtores têm rompido patamares de produtividade no Desafio.

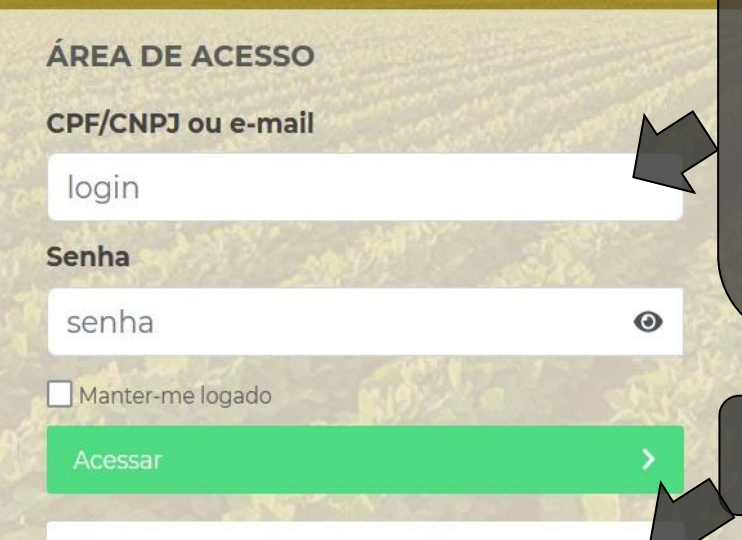

Esqueceu sua senha? Clique aqui!

Ainda não possui uma conta? Crie aqui uma nova!

Para o login utilize o CPF/CNPJ ou um endereço de e-mail válido e **ACESSADO** pelo usuário. Após realizar o cadastro, é necessário **ACESSAR** o seu e-mail para autorizar o seu acesso ao sistema de inscrição. Aconselhamos verificar também a Caixa de Spam.

**Já se cadastrou mas esqueceu a senha?**

**É novo por aqui? CADASTRE-SE!**

**ATENÇÃO!**

Os participantes que tenham se cadastrado no sistema nas safras anteriores (safras 2021/22 e 2022/23) **poderão utilizar o mesmo cadastro**.

As contas anteriores a safra 2021/22 foram excluídas. Assim, os participantes deverão obrigatoriamente **FAZER novos cadastros** no sistema.

## **Tela inicial do sistema de inscrição**

**SACAL YY** 

**SHOWS BALL** 

**Boot N.** 

**CONTRACTOR** 

**Dashboard** 

**CESB** 

Anthana Britain College Mil

LA WITCH LAYHER THE BUILDING

#### Selecione a safra **Menu do Sistema** 2023 Nova inscrição  $\checkmark$ Inscrições **Na safra atual (2023) adicione uma**  Consultor Status do Patrocinador # Inscrição Propriedade Proc Documento Gleba 1. Autor 11 pagamento 11 **"NOVA INSCRIÇÃO"**  $11$  $11$  $11$ 1J  $\checkmark$ Nenhuma inscrição encontrada.

 $\frac{1}{2}$ 

*<u>A MALANDA</u>* 

 $\mathcal{M} = \mathcal{M}$  and  $\mathcal{M} = \mathcal{M}$  and  $\mathcal{M} = \mathcal{M}$ 

 $-2025$ 

## **Iniciando a Inscrição**

#### **Dashboard**

CESB

### Nova inscrição

nforme abaixo os dados relativos a área inscrita Desafio da Máxima Produtividade. Todos os campos são obrigatórios.

### 1. Dados iniciais

Assinale as "checkbox" para confirmar que as pessoas envolvidas na inscrição estão de acordo.

#### Produtor - CPF/CNPJ ou E-mail

Declaro que o proprietário deste CPF/CNPJ e e-mail está ciente que será relacionado a esta inscrição.

#### Consultor - CPF/CNPJ ou E-mail

Declaro que o proprietário deste CPF/CNPJ e e-mail está ciente que será relacionado a esta inscricão.

### Digite aqui o **E-MAIL** ou **CPF/CNPJ** do Produtor e a seguir do Consultor.

### Caso eles ainda não estejam cadastrados no sistema será aberta uma tela para fazê-lo.

Utilize sempre dados reais com endereços de e-mails **VÁLIDOS** e **ACESSADOS**, caso contrário não poderão receber a confirmação da participação no Desafio e a inscrição poderá não será aprovada.

Incompleto

Após o preenchimento, clique no botão **em verde** para **PROSSEGUIR** para o próximo passo da inscrição

**Dados da Propriedade** 

ado após preenchimento de todos os campos)

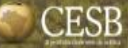

## **Preencha os dados da Propriedade**

Dashboard

### Nova inscrição

Informe abaixo os dados relativos a área inscrita Desafio da Máxima Produtividade. Todos os campos são obrigatórios.

and the whole was a control of the wall

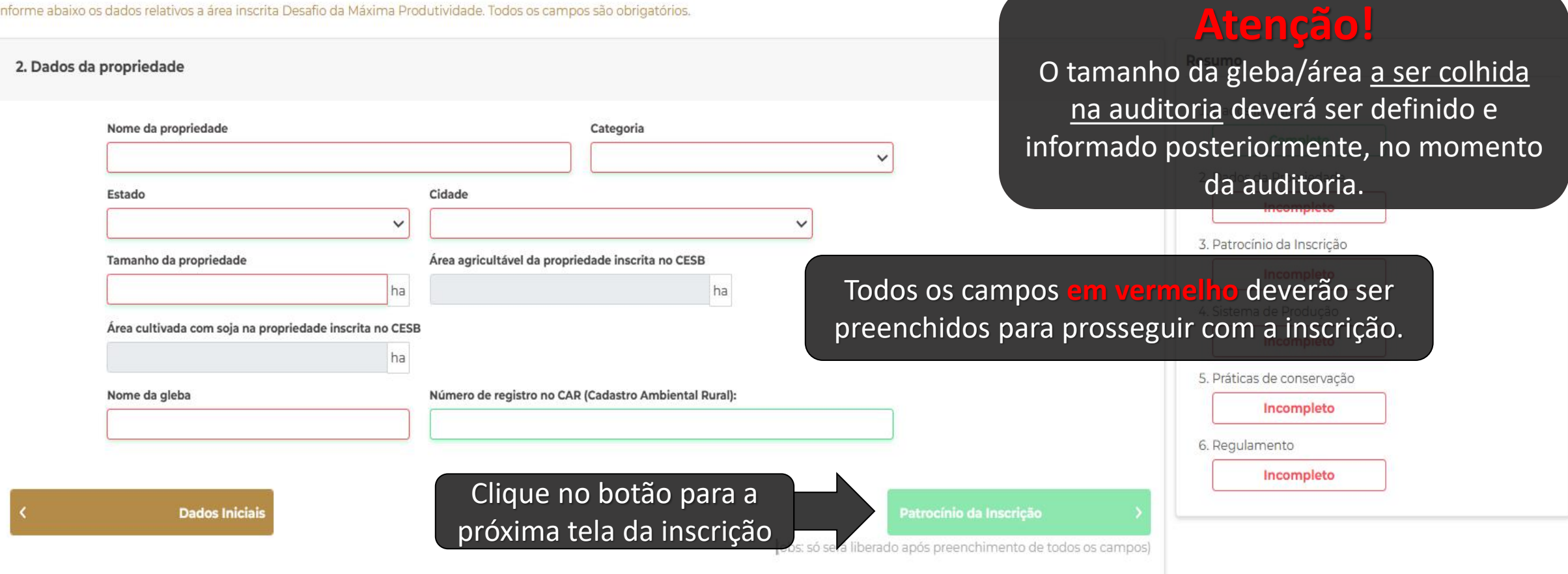

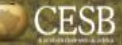

## **Preencha os dados de Patrocínio**

**All Angle** 

**Little Arthur Live Co.** 

**Dashboard** 

**REPUBLICATION** 

### Nova inscrição

Informe abaixo os dados relativos a área inscrita Desafio da Máxima Produtividade. Todos os campos são obrigatórios.

**SALE REPORT** 

a moto the M.d. C. MISICA D. L. L. B. R. C. L. BART

**Contact of the Contact of the Contact of the Contact of the Contact of the Contact of the Contact of the Contact of the Contact of the Contact of The Contact of The Contact of The Contact of The Contact of The Contact of** 

ance a mar

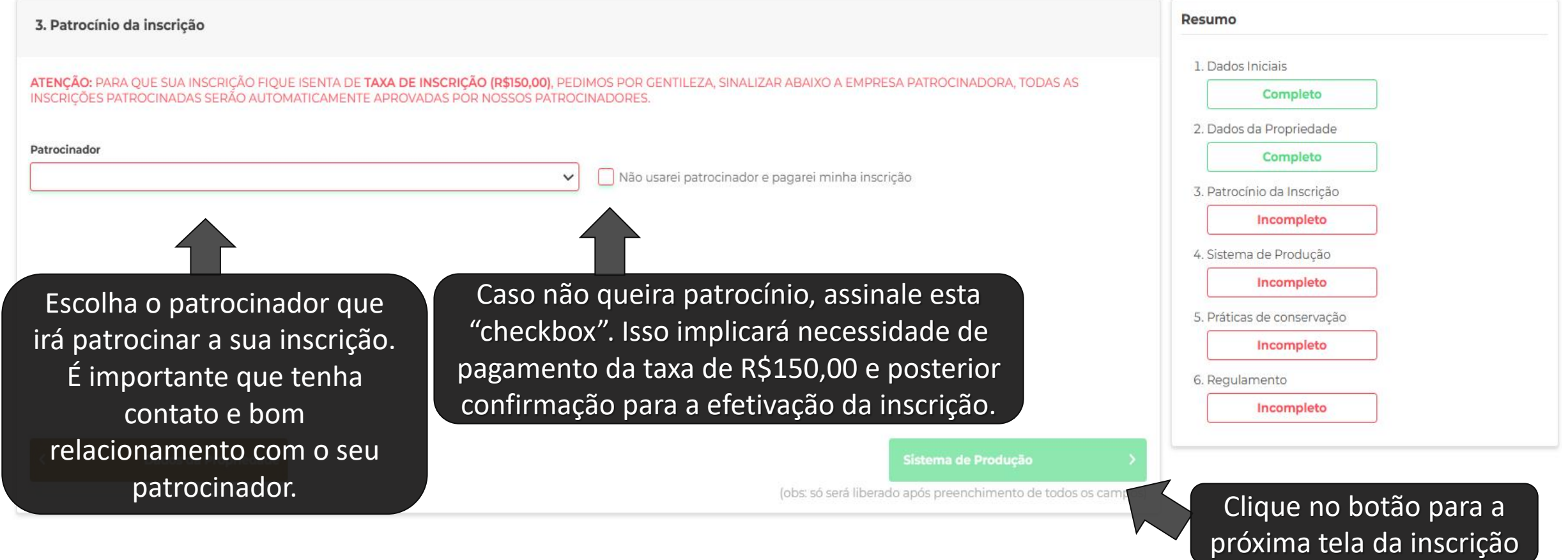

**READY AND REAL PROPERTY** 

**CALLING** 

## **Preencha os dados de sistema de produção**

**Contraction Avenue** 

#### Dashboard

**CESB** 

### Nova inscrição

Informe abaixo os dados relativos a área inscrita Desafio da Máxima Produtividade. Todos os campos são obrigatórios.

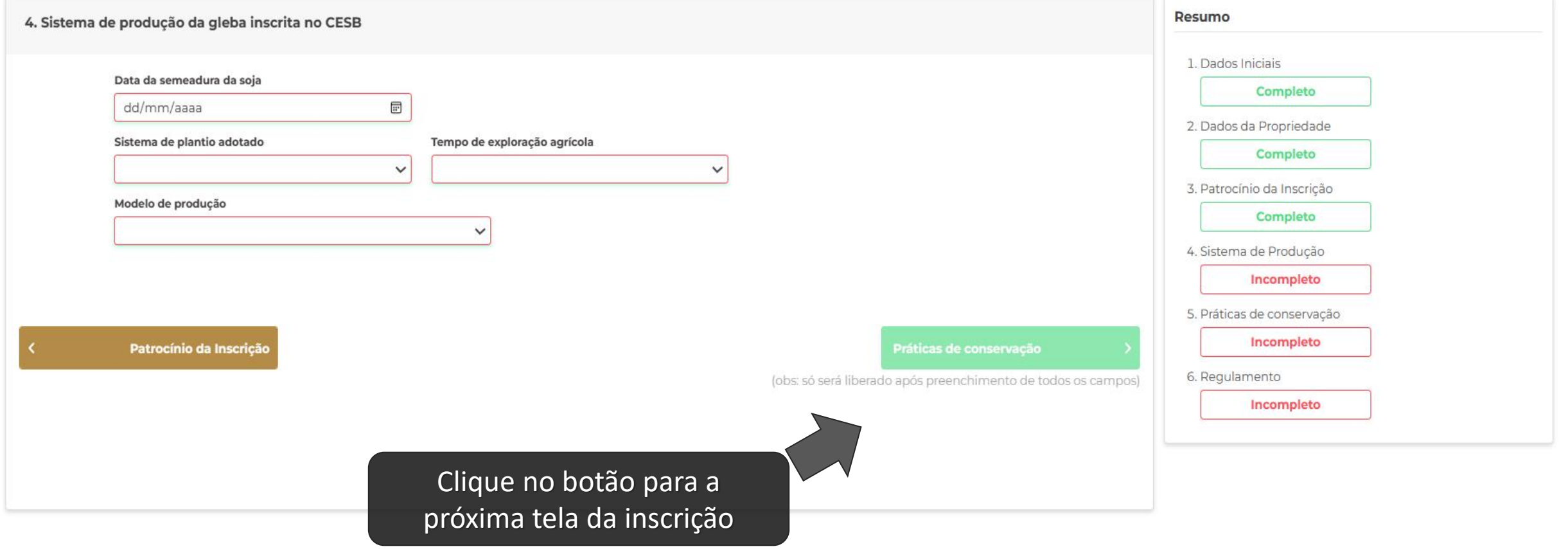

## **Preencha os dados de práticas de conservação**

Dashboard

**CESB** 

### Nova inscrição

Informe abaixo os dados relativos a área inscrita Desafio da Máxima Produtividade. Todos os campos são obrigatórios.

**The March Mills Avenue** 

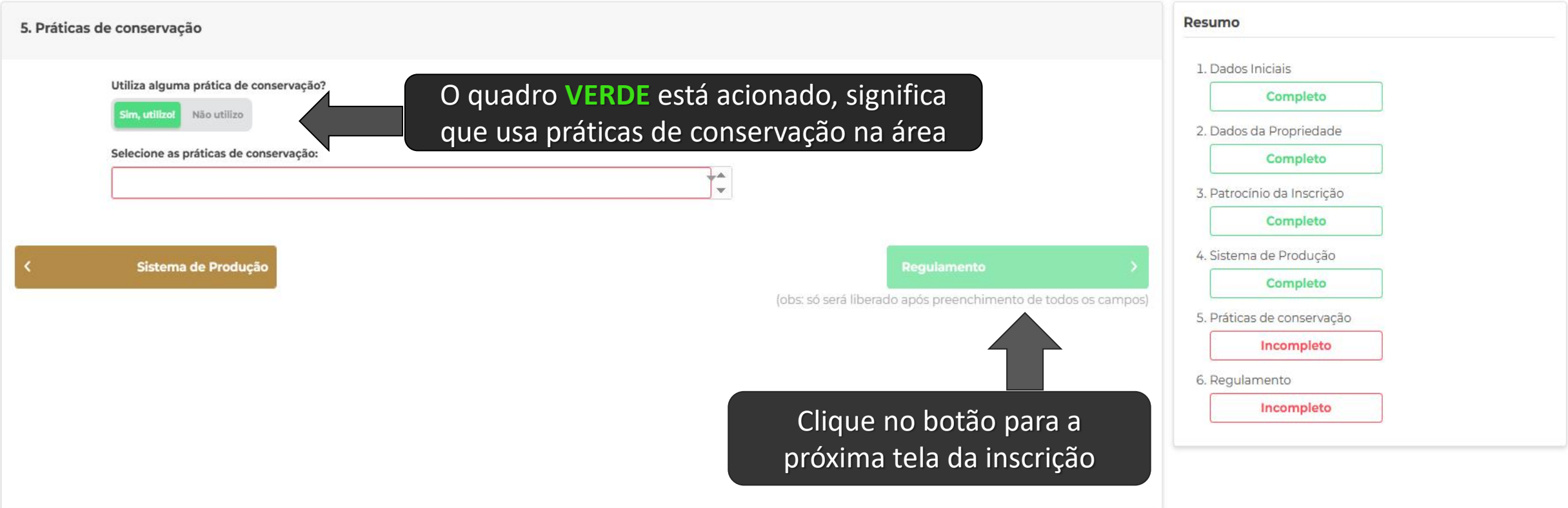

## **Regulamento do Desafio**

**LAGAST - --**

**Dashboard** 

### Nova inscrição

Informe abaixo os dados relativos a área inscrita Desafio da Máxima Produtividade. Todos os campos são obrigatórios.

**AUTORITY OF A LATER AND A MARKET OF A STATE OF A STATE OF A LATER OF A LATER OF A LATER OF A LATER OF A LATER** 

American de Children and Maria and Maria and Bally

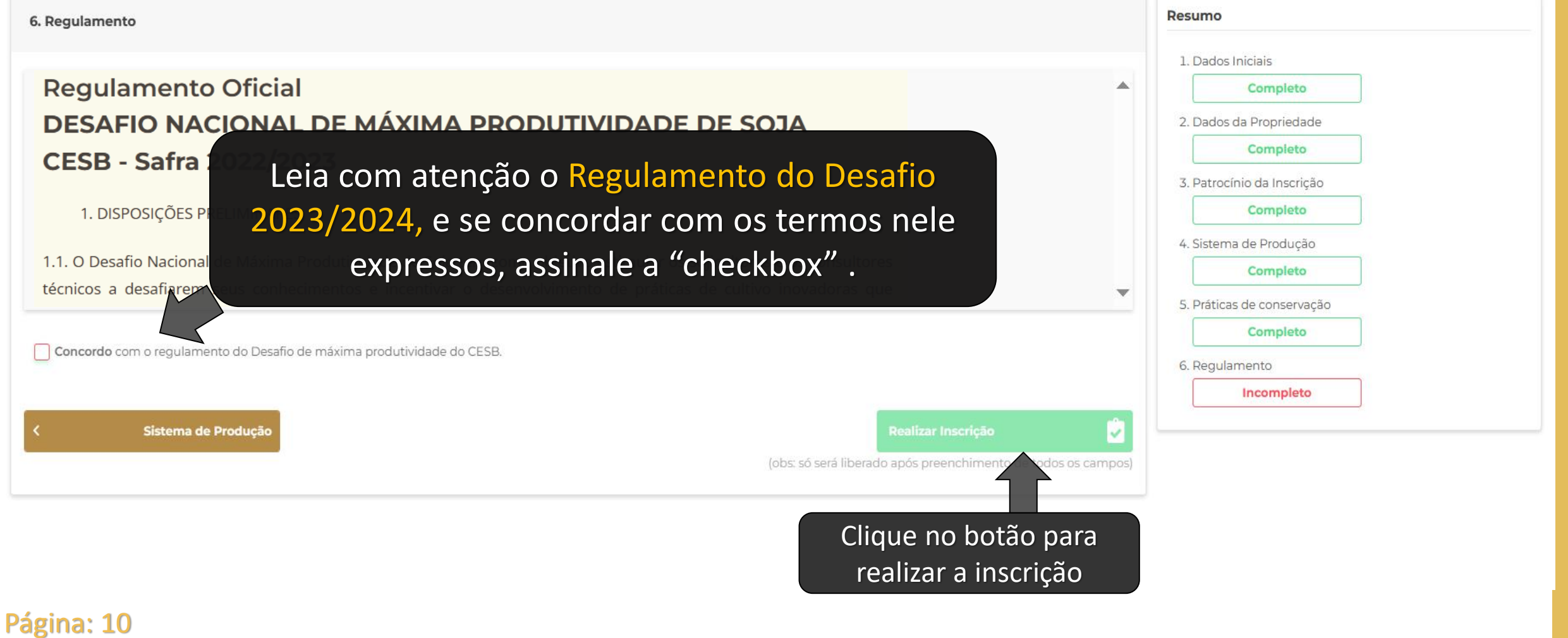

**REMARKATION CONTROLLED BY A ANNUAL** 

### **CESB**

## **Pagamento – Inscrições sem patrocínio**

#### **Dashboard**

#### **Módulo**

Pagamento

### 2. Pagamento

Inscrição: #60065

Produtor: Lorena Moura

**Consultor:** 

João Auditor

Inscrição realizada por:

Administrator Administrator

Pagamento da Inscrição

Aguardando pagamento

Valor da Inscrição: R\$ R\$ 150,00

## **ATENÇÃO!**

Caso você tenha optado por **não ter patrocinador** para esta inscrição, por favor clique no botão indicado. Você será conduzido ao site do PagSeguro, onde haverá diversas formas de pagamento para a taxa de inscrição de R\$150,00. Somente após recebermos a confirmação deste pagamento sua inscrição será validada. Essa confirmação será feita de maneira automática por nosso sistema e poderá demorar até 4 dias.

Voltar para Inscrição

Se deseja que esta inscrição seja patrocinada, retorne até a tela de seleção do patrocinador.

 $1.1 \times 10^{-3}$   $\sim 10^{-3}$   $\sim 10^{-3}$   $\sim 10^{-3}$   $\sim$ 

⋒.

**Efetuar pagamento** 

### **CESB**

## **Pagamento – Inscrições com patrocínio**

 $\bullet$  -

#### **Dashboard**

#### **Módulo**

Pagamento

Inscrição patrocinada

# **ATENÇÃO!**

Caso você tenha optado por um **patrocinador** para esta inscrição, não é necessário realizar o pagamento da taxa de inscrição.

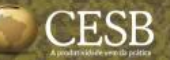

## **Realizar inscrições de novas áreas**

**CONTRACTOR** 

CON YY

#### **Dashboard**

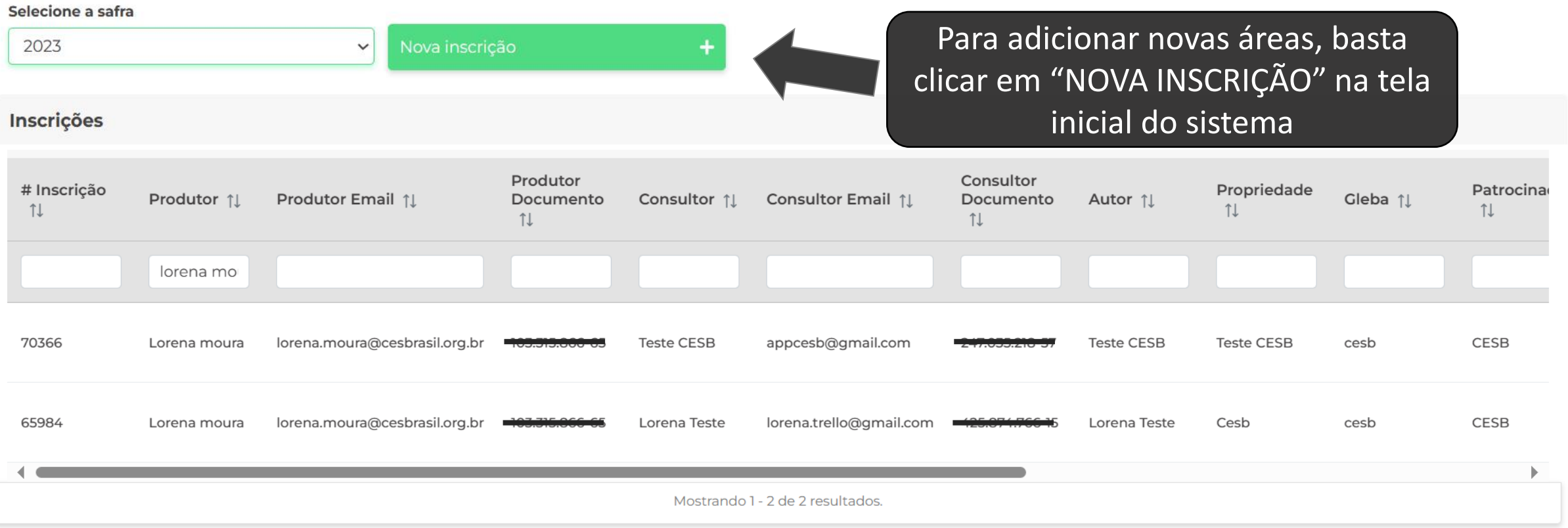

ala d'Alb

- 一つ 鳥 美 だ

 $3.51 - 10^{12}$ 

 $-100^{\circ}$ 

ni X A

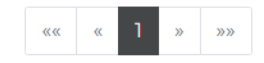

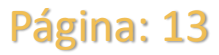

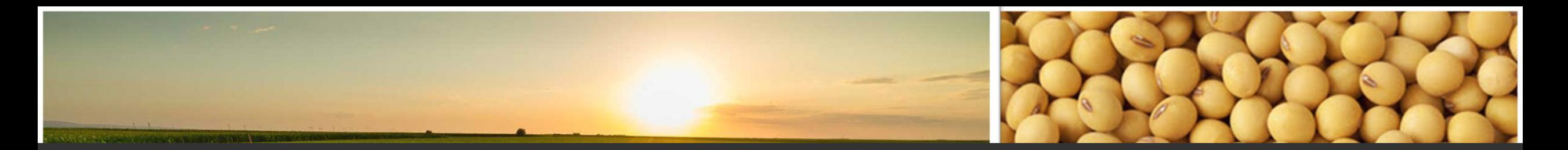

# contato & suporte

**:: Auxílio ao Usuário do Sistema Online de Inscrições:**

**E-mail: [suporte@cesbrasil.org.br](mailto:suporte@cesbrasil.org.br) | WhatsApp.: +55 (15) 98112-6879**

### **:: Informações Técnicas Agronômicas:**

**E-mails: [coordenador@cesbrasil.org.br](mailto:coordenador@cesbrasil.org.br)**

 **coordenadordois[@cesbrasil.org.br](mailto:joao.pascoalino@cesbrasil.org.br)**

**Fone: (15) 3418-2021**

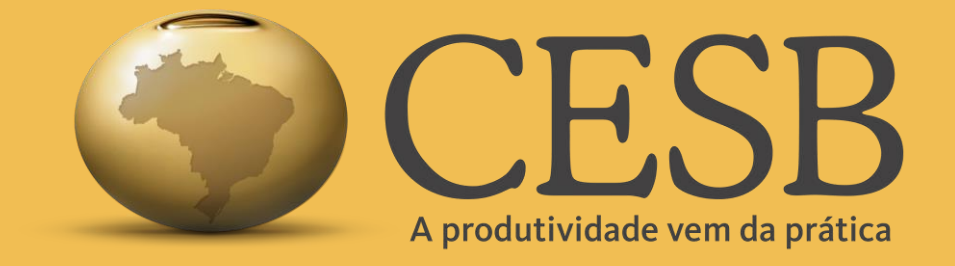

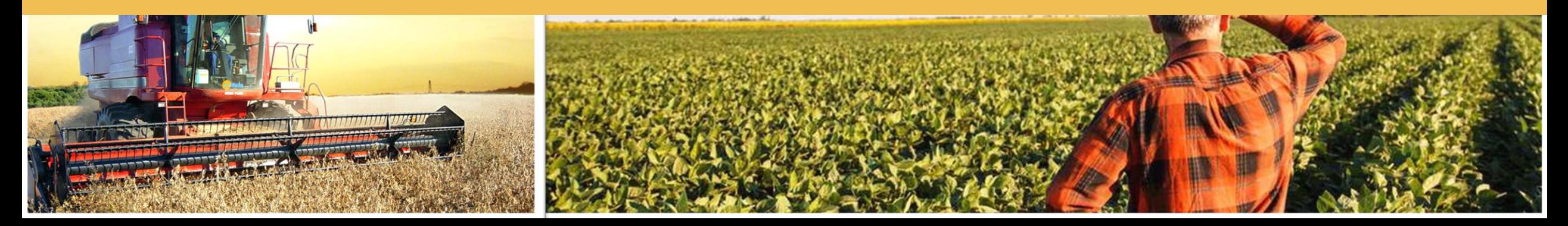